## Wroclaw University of Science and Technology

FACULTY OF ELECTRONICS Automation and Robotics - Embedded Robotics Intermediate Project

# Android application for controlling window-walking robot's movement

Author: Piotr Lukomski

Supervisor: Ph.D. Witold PALUSZYŃSKI

February 5, 2018

#### Abstract

Window-walking robot control via Bluetooth. Made using Android Studio and Java programming language. Implementation done with two activities, asynchronous class and separate thread for reading and writing to and from Bluetooth streams. Communication with robot done by sending simple strings to invoke movement.

This work is licensed under a [Creative Commons "Attribution-](https://creativecommons.org/licenses/by-nc-sa/3.0/deed.en)[NonCommercial-ShareAlike 3.0 Unported"](https://creativecommons.org/licenses/by-nc-sa/3.0/deed.en) license.

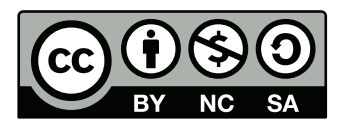

## 1 Introduction

Main goals of this project were:

- enable exchange of data between application and robot
- create interface to control robot's movement
- functionality to create route for the robot
- functionality to memorise it's path based on time/distance

Besides there were two "hopeful" goals:

- creation of frame for messages and periodical handshaking the robot
- implementing encryption

Goals were fulfilled partially as obstacles arose along the way.

Firstly, I had serious problems in searching for reliable tutorials as they could greatly speed-up my work's progress. After checking many solutions existing online (most of which didn't work at all or didn't work with HC-05), I had to forfeit that path and develop my own solution. It resulted in many hours and days spent on learning about Java, Android and Bluetooth handling.

Secondly, obstacles were in accessing and changing the "backend" of the robot - not everything could have been done in the app itself. It also became clear that in this particular case controlling one leg of the robot is not an easy task, letting synchronizing four of them alone.

Software:

• Android Studio - it is a very good, free IDE - really helps with downloading necessary packages, libraries, gives hints and helps to keep your code clean. It is most useful if you memorize several commands from the keymap.

Hardware:

- Samsung Grand Trend with Android 5.1.1
- Bluetooth adapter HC-05

## 2 Implementation

#### 2.1 GUI

First thing I started to do was Graphical User Interface. It changed over time from one activity (one screen) to two - first with list of devices you can connect to, second - after you connect - with control buttons.

In the first version of the application I implemented enabling phone's Bluetooth adapter, discoverability and pairing with other devices, however I abandoned that part - it was redundant, made my code messy and application unstable, while it wasn't in the scope of my application. Finally you have only list of your paired devices in the list, so pairing has to be done by Android built-in tools.

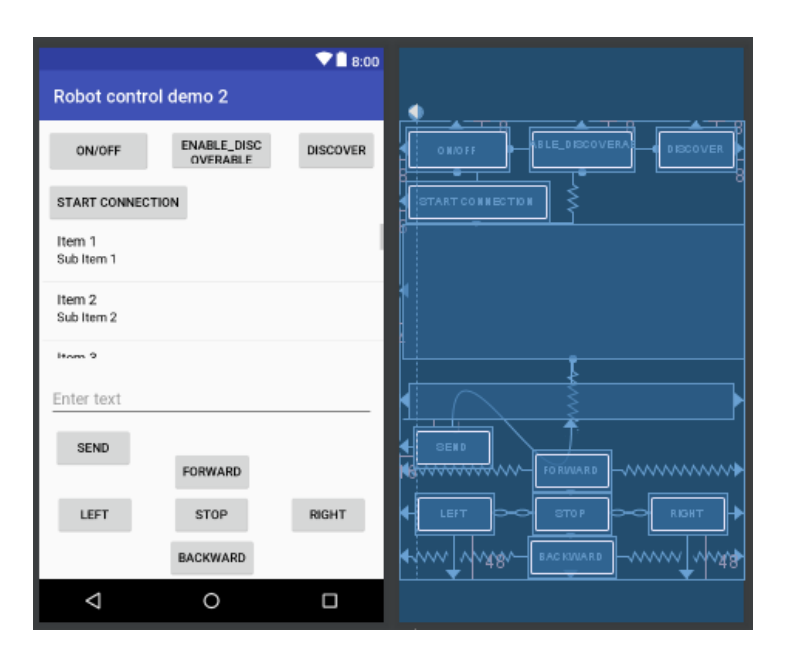

Figure 1: This was first design

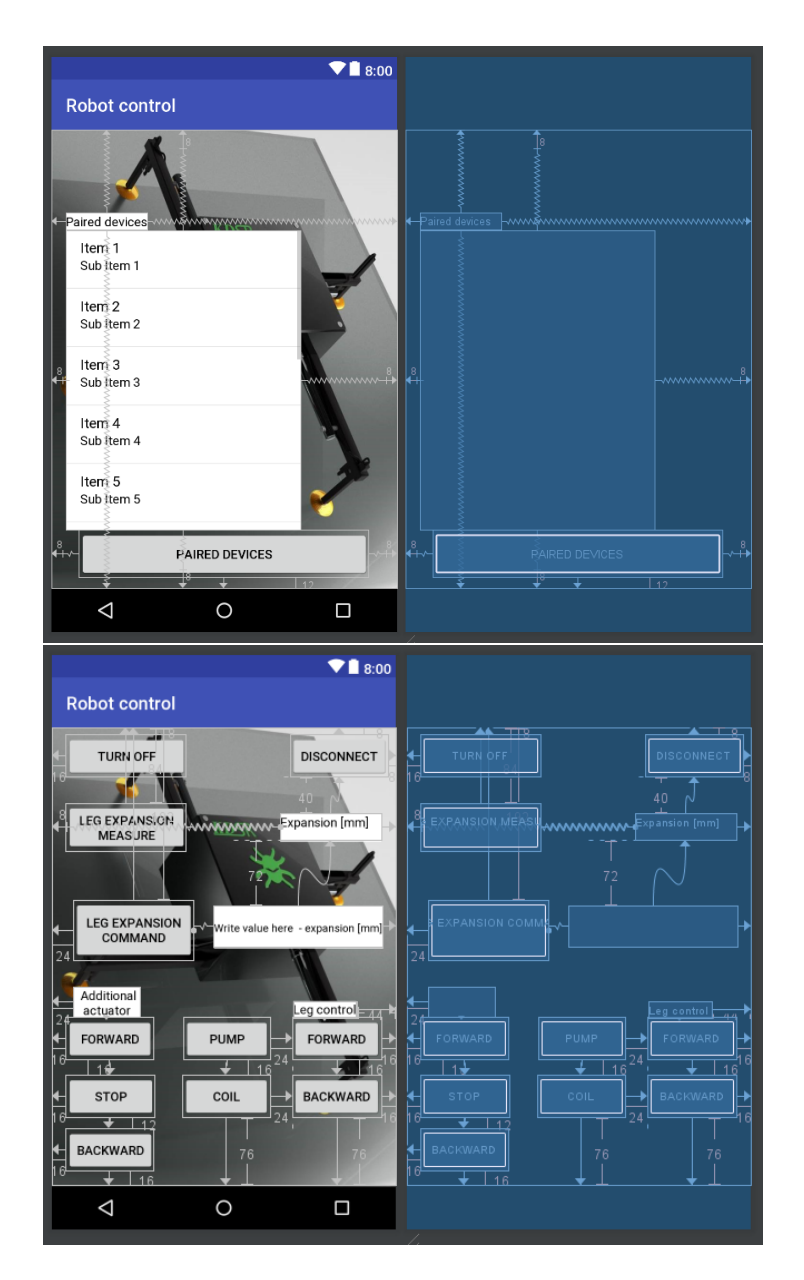

Figure 2: This is final design

As you can see, I abandoned the "left" and "right" buttons. Why? Becaused it occurred that the robot is unable to turn left or right.

### 2.2 The code

Each activity (screen) contains buttons and other elements that have to be handled in code. After creating GUI we have to declare our elements in our activity's main class and write methods to handle what they do. How it looks in the code of first activity:

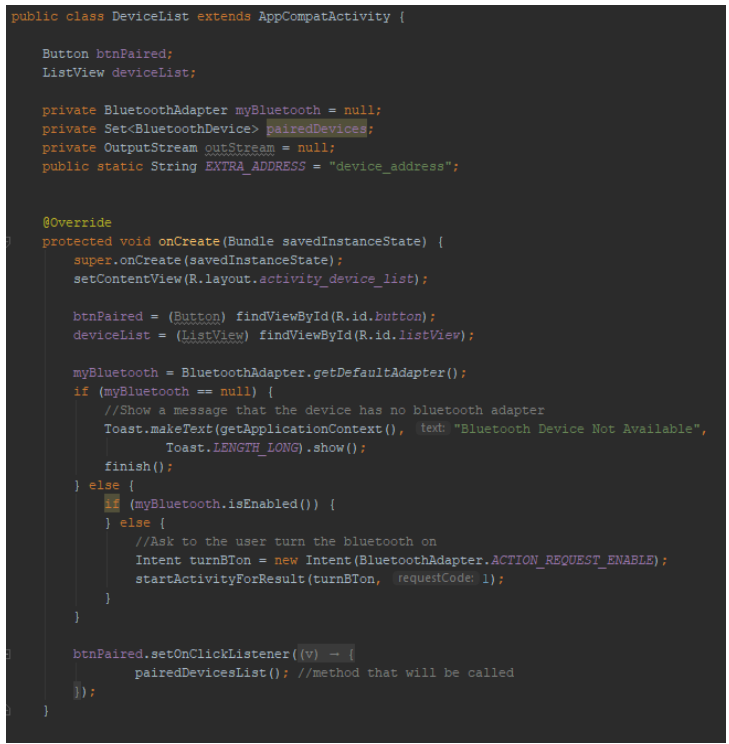

Figure 3:

Besides, I had to handle the viewing of paired devices and behaviour after choosing one:

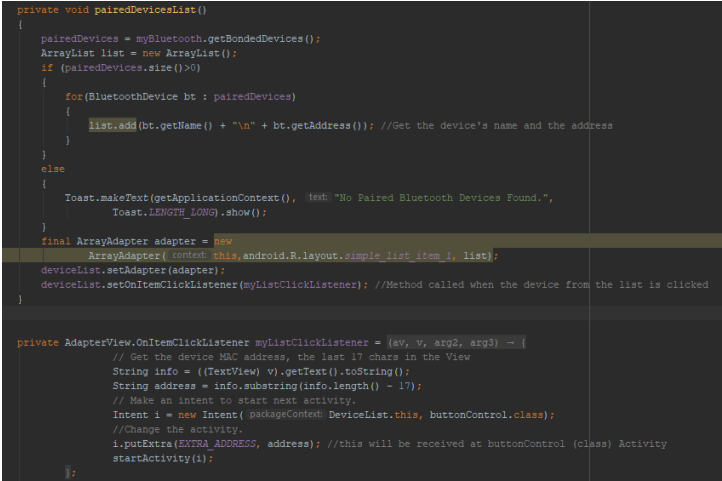

Figure 4:

In the second activity there is more buttons, which means more behaviours and more code:

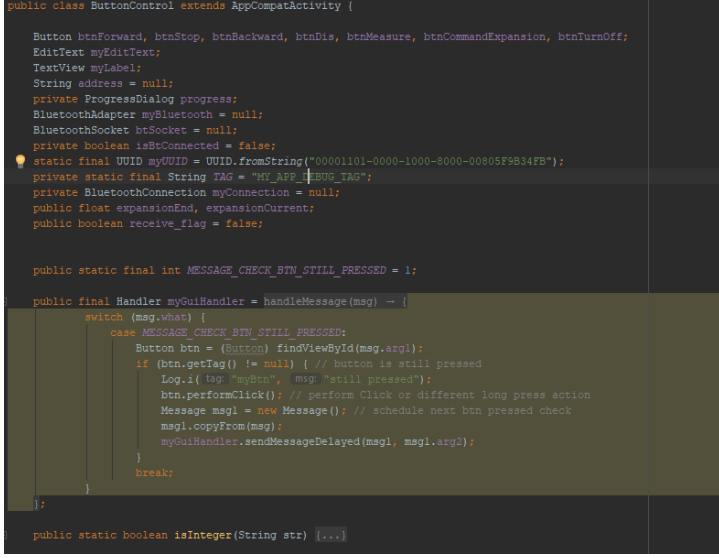

Figure 5:

As you can see, there is declared handler which is used to check whether a button is still pressed. It is used to detect end of the long-press on the button which allows you to perform different actions on singleclick and long-click. In this case it is used to perform extension of robot's leg only a bit on single-click and as long as you hold the button. Quite nice feature, which I am satisfied with.

There is also custom function "isInteger" which allows me to check whether a String is in fact an Integer. Again declaration of buttons and text fields, invoking asynchronous class to execute and perform connection and further handling long-press, in this particular case on btnForward:

| GOverride                                                                 |  |
|---------------------------------------------------------------------------|--|
| protected void onCreate(Bundle savedInstanceState) {                      |  |
| super.onCreate(savedInstanceState);                                       |  |
|                                                                           |  |
| //receive the address of the bluetooth device                             |  |
| Intent newint = $getInternet()$ ;                                         |  |
| $address = newint.getStringExtract() DeviceList.EXTRA ADDRESS);$          |  |
|                                                                           |  |
| setContentView(R.layout.activity button control);                         |  |
|                                                                           |  |
|                                                                           |  |
| //call the widgtes                                                        |  |
| btnForward = (Button) findViewById(R.id.button2);                         |  |
| btnStop = (Button) findViewById(R.id.button3);                            |  |
| btnBackward = $(Button) findViewById(R.id.button6);$                      |  |
| btnDis = (Button) findViewById(R.id.button7);                             |  |
| btnMeasure = $(Button) findViewById(R.id.button8);$                       |  |
| btnCommandExpansion = (Button) findViewById(R.id.button9);                |  |
| myLabel = (TextView) findViewById(R.id.label);                            |  |
| myEditText = (EditText) findViewById(R.id.editText);                      |  |
| btnTurnOff = (Button) findViewById(R.id.button4);                         |  |
|                                                                           |  |
|                                                                           |  |
| new ConnectBT().execute(); //Call the class to connect                    |  |
|                                                                           |  |
|                                                                           |  |
|                                                                           |  |
| btnForward.setOnTouchListener(                                            |  |
| $\forall v \in V$ event) $\rightarrow$ {                                  |  |
| switch (event.getAction()) {                                              |  |
| case MotionEvent. ACTION DOWN:                                            |  |
| Log.i( tag: "myBtn", [msg: "Btn Down");                                   |  |
| $v.performClick()$ ; // call the above onClick handler now if appropriate |  |
| // Make this a repeating button, using MessageHandler                     |  |
| Message msg = $new$ Message();                                            |  |
| msg.what = MESSAGE CHECK BTN STILL PRESSED;                               |  |
| $msg.argv = R.id.button2;$                                                |  |
| $msg, arg2 = 50; // this btn's repeat time in ms$                         |  |
| $v.setTag(v)$ ; // mark btn as pressed (any non-null)                     |  |
| myGuiHandler.sendMessaqeDelayed(msq, msq.arq2);                           |  |
| break:                                                                    |  |
| case MotionEvent. ACTION MOVE:                                            |  |
| break:                                                                    |  |
|                                                                           |  |
| case MotionEvent. ACTION UP:                                              |  |
| case MotionEvent. ACTION CANCEL:                                          |  |
| v.setTag(null); // mark btn as not pressed                                |  |
| break;                                                                    |  |
|                                                                           |  |
| return true; // return true to prevent calling btn onClick handler        |  |
|                                                                           |  |
| ١.                                                                        |  |
|                                                                           |  |

Figure 6:

Only btnBackward is handled in the same way, for the rest it wasn't needed, so they only invoke their methods:

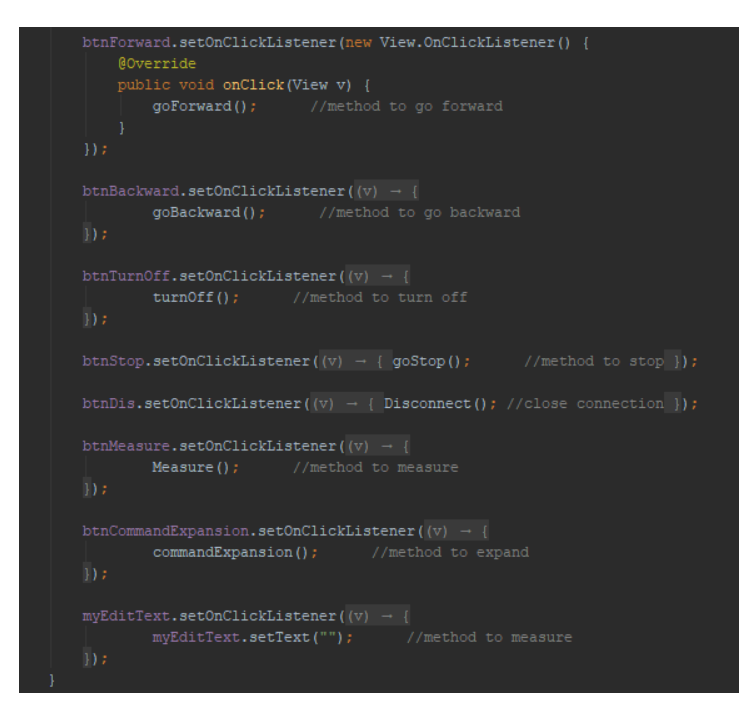

Figure 7:

Here we have example of method invoked by button - first one has some logic in it - it sends messages to go forward/backward and to measure as long as the desired measurement value is obtained:

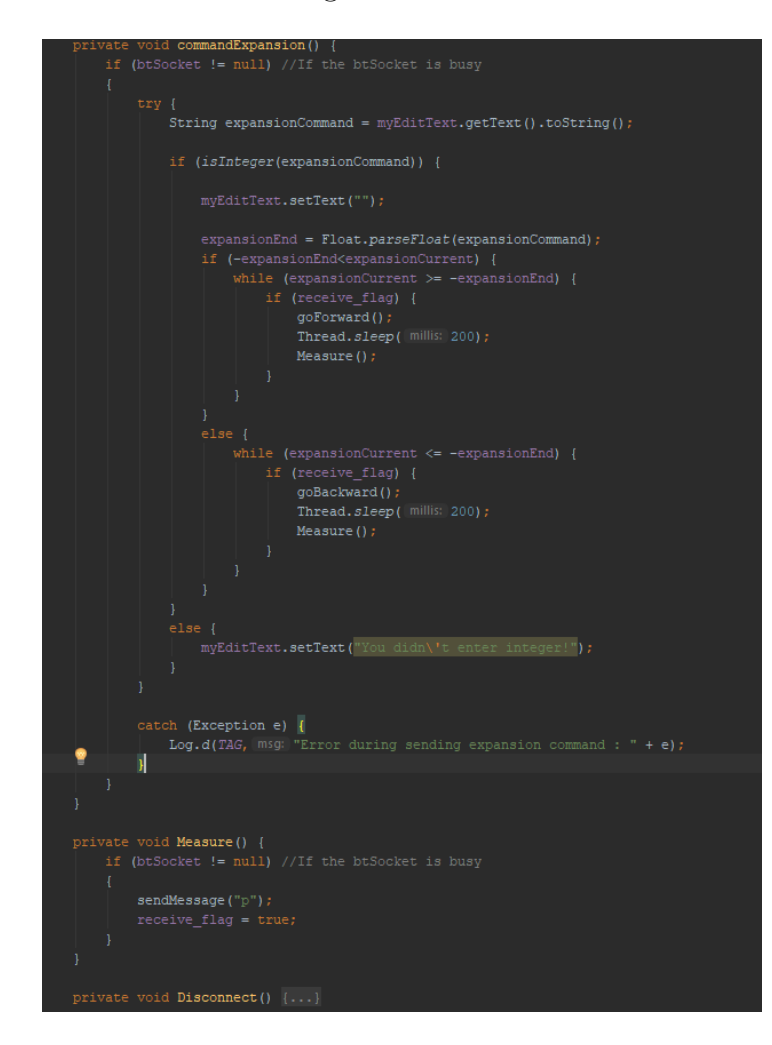

Figure 8:

Now we come to the part that caused most troubles and hours of contemplation - handling Bluetooth connection:

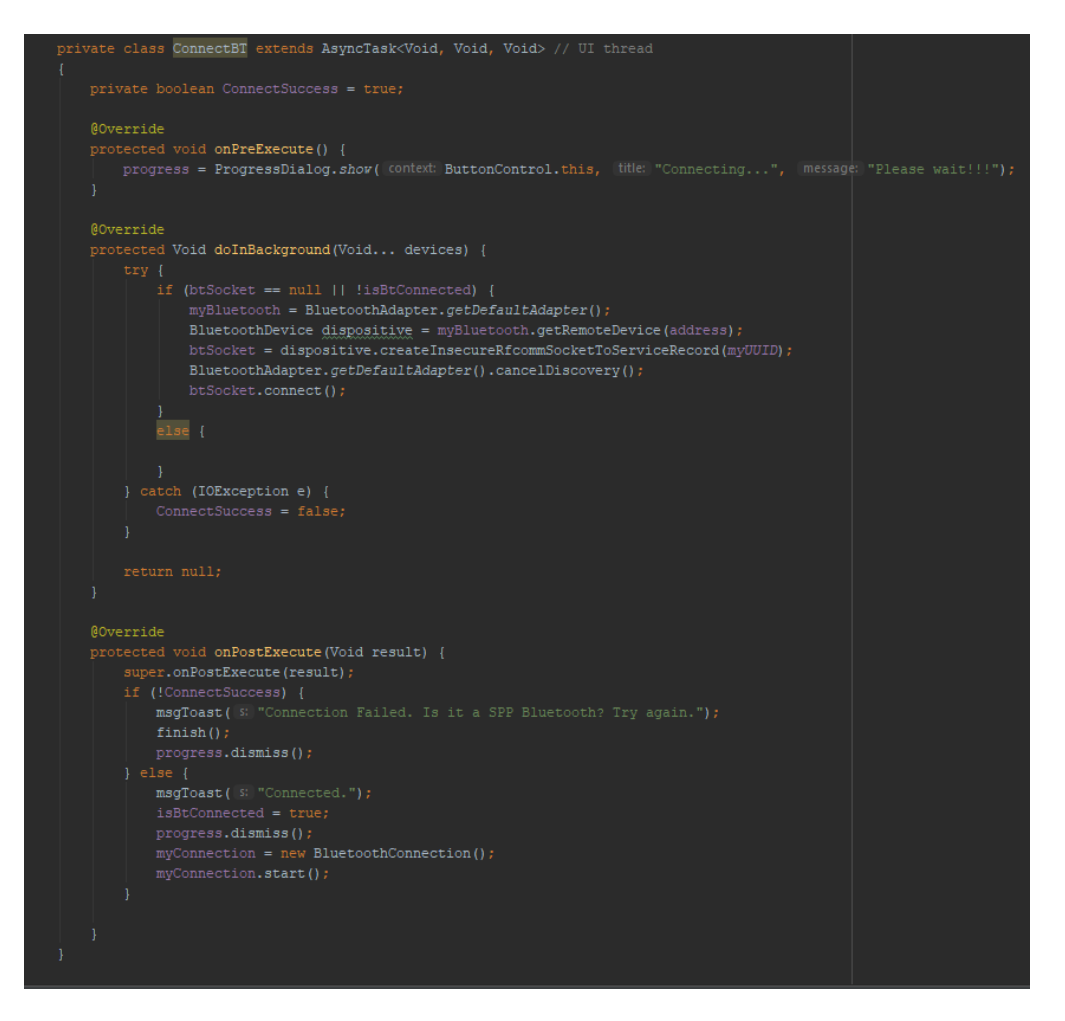

Figure 9:

Above we have an asynchronous class that shows us dialog telling that connection is being made and performs connecting to the specified Bluetooth device. On PostExecute it invokes "Connected" toast message (using myToast custom method), initializes and starts new thread that will run in the background and read/write any data passed to the input or output of the Bluetooth socket.

The following screen is a very important one - it handles receiving measurements from HC-05. Because of the fact that we are communicating using Strings I used regular expressions to detect what comes through the input stream. There was a big problem, because it occurred that HC-05 sends measurements of leg expansion character after character in a fast way. It caused input stream to collect that data in an unregular way, sometimes several characters at the time, sometimes one by one. It was the reason I used regular expressions as method to detect beginning and end of each communicate. Later it turned out not to be such great idea, because a lot of logic in this method caused the thread to slow down and bring many problems while implementing "expand to the given measure" functionality, where reading and writing happens very quickly.

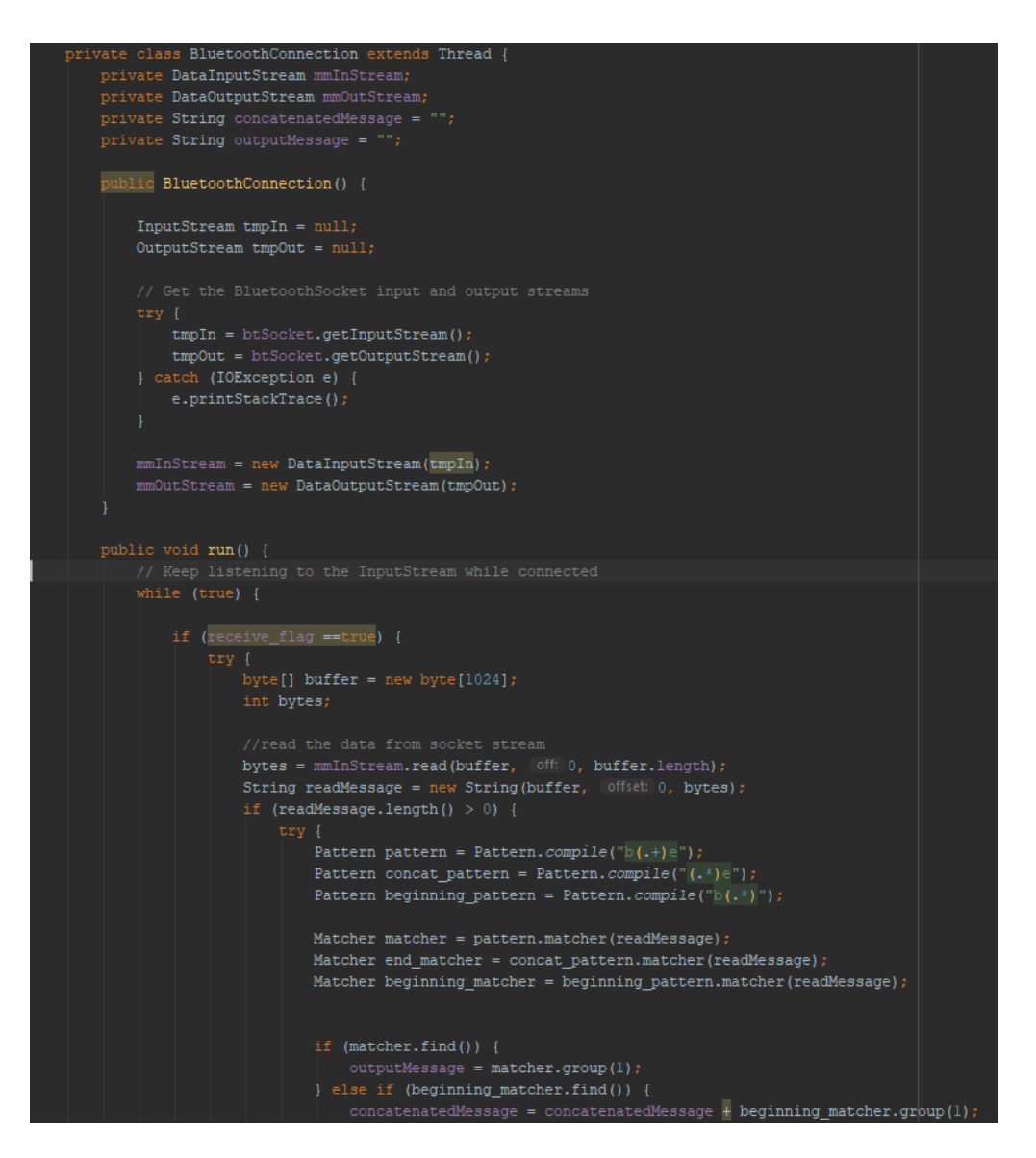

Figure 10:

On the following screen we see the rest of "read" method, along with writing measurement value to screen (which wasn't so obvious). There is also "write" method for sending messages and "cancel" to close the Bluetooth Socket.

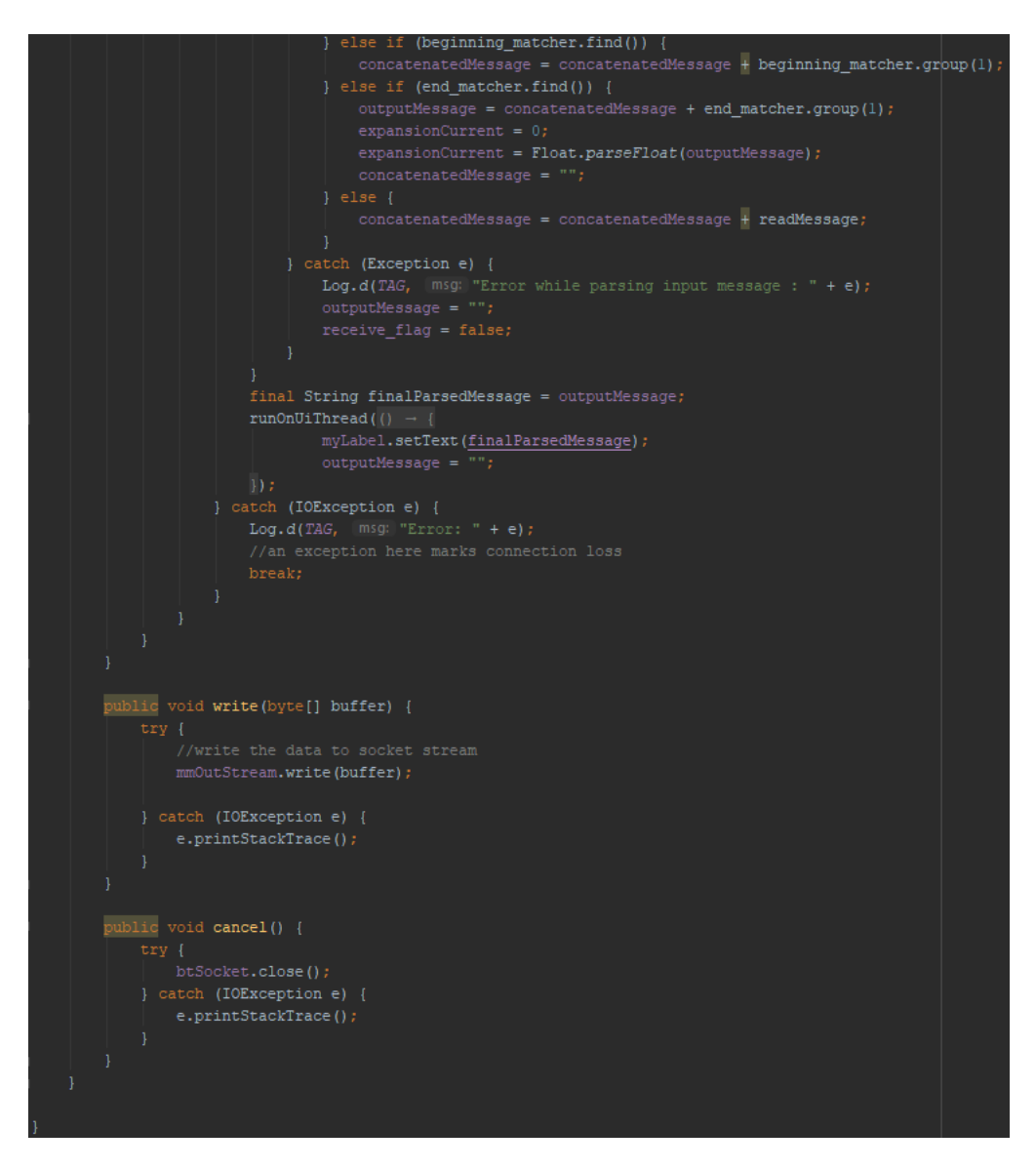

Figure 11:

## 3 Summary

As you can see the robot control is not what it was supposed to be due to several reasons. Firstly, leg expansion measurement wasn't ready in the beginning, which prevented me from starting with development of my goals in the first place. In exchange, we focused on implementing other functionalities, like turning on/off, using pump and expanding leg to the desired length. The progress of work is, in my opinion, good, and right now we are in a comfortable place to automate the movement control with significantly less effort than we invested so far. Implementing "hope to" goals is now also quite real, as the basic fundaments are set.

Besides, Android Studio turned out to be a very friendly environment to code in. However, Android programming differs a lot from regular Java usage and requires a lot of effort to learn it's specifics. It's quite rewarding though and enforces to use complicated mechanisms of programming in a flexible way you probably wouldn't use often in other projects.

#### 3.1 References

You can make lists with automatic numbering ...

- "The Busy Coder's Guide to Android Development" Mark L. Murphy
- "Android Programming for Beginners" John Horton
- HC Serial Bluetooth Products User Instructional Manual
- "Bluetooth Tutorial" on youtube Mitch Tabian
- Internet developer.android.com, stackoverflow.com